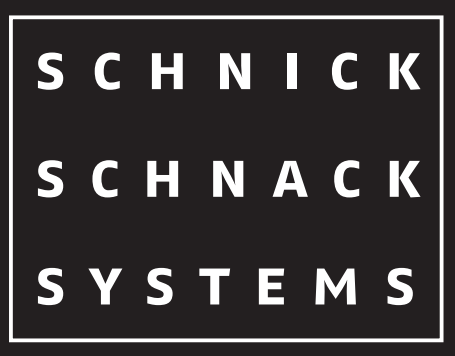

## LED Effects Technology for professionals.

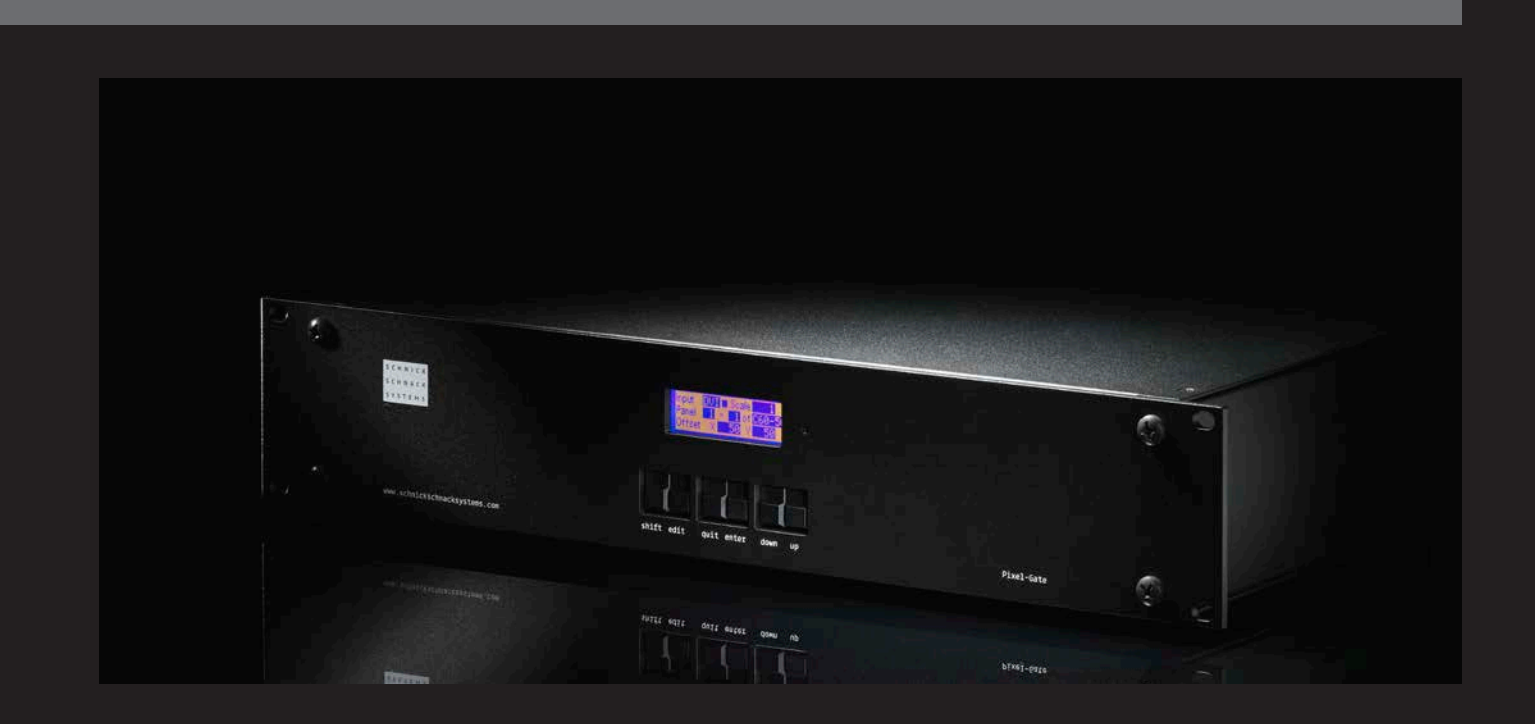

Einleitung Videoeingänge ArtNet-Ausgänge Systemaufbau Verkabelungsbeispiel Installation Menü Basisablauf Detaillierter Ablauf Wechselmodus QuickPatch Mode PixelPatch Mode Fehlermeldungen Werkseinstellungen Info Setup Black Level Gamma Correction ArtNet Interne Patch-Sicherung Drop Frame DVI-/DDC-Framerate General Offset Funktion Drop Frame Tabellenübersicht Drop Frame Verschachtelte Formate EU-Konformitätserklärung Menüübersicht (v.2.2.1729)

4

5 6

7

8

9

10

11

12

13

14

15

16-17

Das Pixel-Gate akzeptiert die folgenden digitalen Videosignale als Eingang:

**DVI (schrittweise, 50-60Hz)**

640 x 480px 768 x 576px (576p) 800 x 600px

1024 x 768px 1152 x 864px 1280 x 720px (720p) 1280 x 960px 1280 x 1024px 1368 x 768px

#### **SDI**

720 x 576px (PAL, 25Hz verschachtelt) 720 x 486px (NTSC, 29Hz verschachtelt)

Das Pixel-Gate ist eine Hardwarelösung zur Konvertierung Das Pixel-Gate ist in drei verschiedenen Versionen erhältlich: digitaler Videosignale (DVI oder SDI) in ArtNet-Daten.

}**Drop Frame OFF**

- · mindestens 150 Universen
- · Unicast, wenn unterstützt
- · 10/100 Mbit

Pixel- und Videodateien können direkt in den QuickPatch- · Plus Modus eingesetzt werden oder mit Hilfe der PixelPatch-· Pro Software erstellt werden. · Light

Unterstützte Auflösungen in Softwareversion 2.2. Weitere Auflösungen folgen.

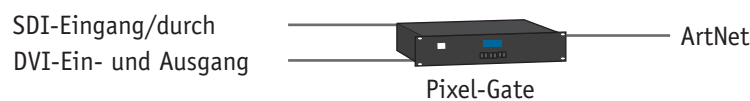

DVI-Ein- und Ausgang

#### **Einleitung**

#### **Video-Eingänge**

#### **ArtNet-Ausgänge**

#### **Systemaufbau**

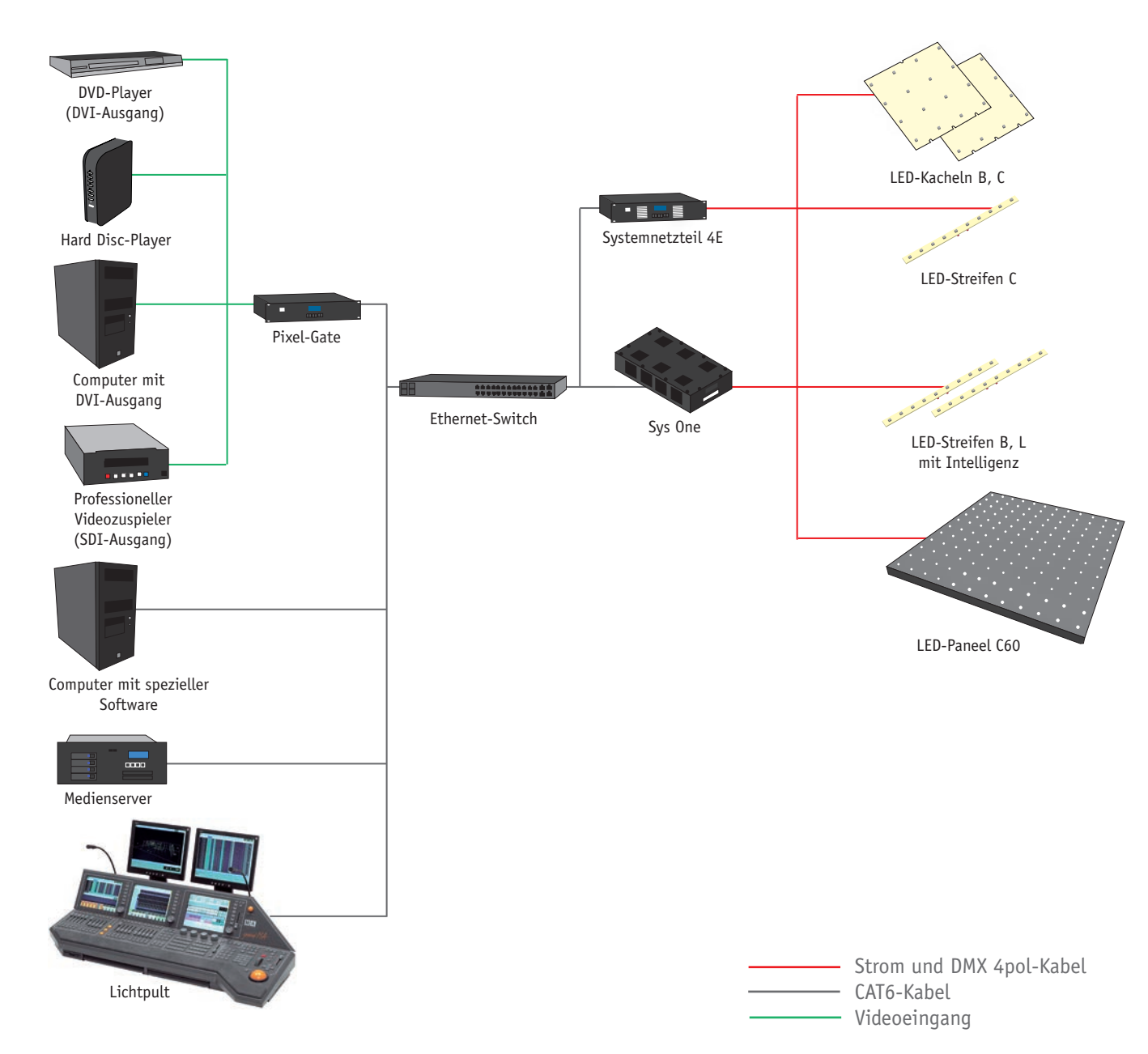

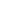

#### **Verkabelungsbeispiel**

auf Transportschäden. Ein beschädigtes Gerät darf nicht sowie die benötigten LED-Ausgänge, an. in Betrieb genommen werden.

warmen Innenraum transportiert worden sein, so lassen Sie Pixel-Gate betriebsbereit. es sich mindestens drei Stunden aufwärmen, bevor Sie es in Betrieb nehmen. Dadurch kann eventuell gebildetes Kondens-Setzen Sie das Gerät keinem direkten Sonnenlicht aus. wasser verdunsten und die Elektronik so nicht gefährden. Säubern Sie das Gerät nie mit aggressiven Reinigern oder

Prüfen Sie das Gerät nach dem Auspacken unverzüglich Schließen Sie nacheinander den DMX-Ein- und Ausgang,

Beim Einbau in ein Rack ist auf ausreichend Luftzufuhr feuchten Tuch abzuwischen. an Vorder- und Rückseite zu achten.

Sollte das Pixel-Gate aus einer kalten Umgebung in einen Sie das Gerät einschalten. Nach ca. einer Sekunde ist das Nachdem alle Anschlüsse angeschlossen wurden, können

Der Pixel-Gate ist beim Rackeinbau auf Schienen zu lagern, damit die Schienen die Frontplatte des Gerätes entlasten und die Wartung vereinfachen.

#### **Installation**

Die Zulufttemperatur sollte 35°C nicht überschreiten. Bei hartnäckiger Verschmutzung kann das Gerät mit einem milden Reiniger gesäubert werden.

Wasser. Zur Reinigung genügt es, das Gerät mit einem

#### **Menü**

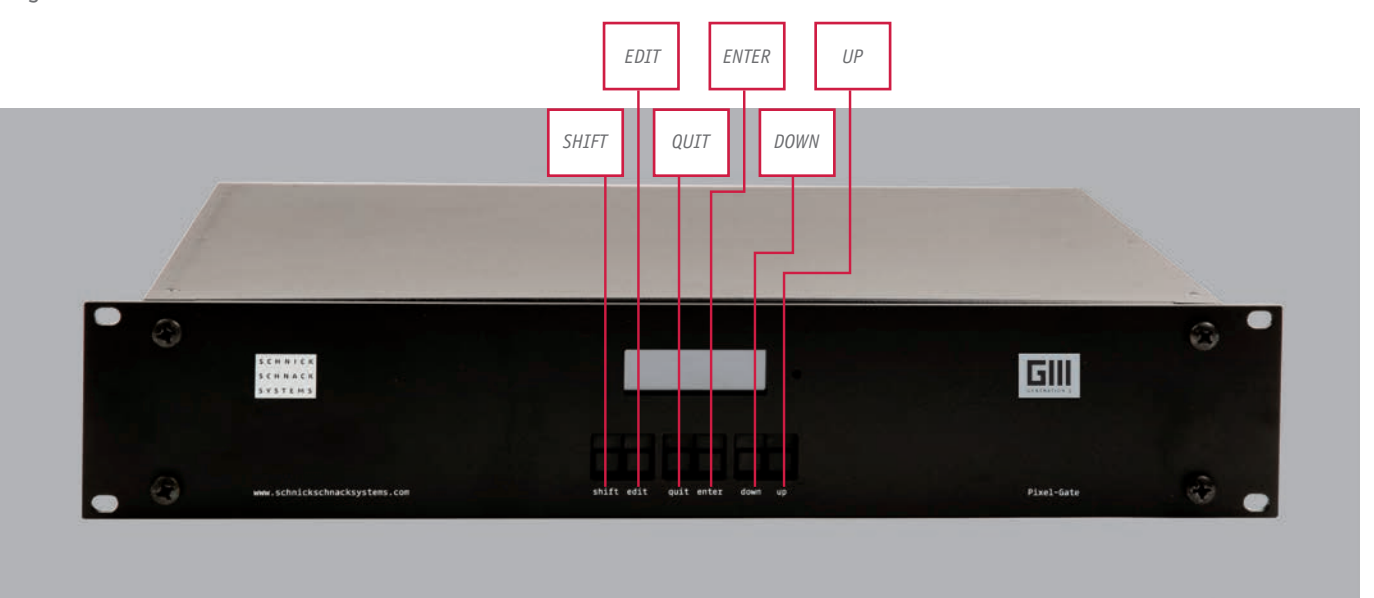

Auf der Frontseite des Gerätes finden Sie folgende Bedienfelder:

Gebrauch in Verbindung mit...

- um den Mauszeiger rückwärts durch die Dateneingabefelder zu navigieren
- um bestimmte Vorgänge zu bestätigen
- navigiert den Mauszeiger durch die Datenfelder
- um den ausgewählten Modus zu verlassen
- um Vorgänge zu bestätigen, z.B. Betriebsartenwechsel
- führt Sie aufwärts durch die Modi-Auflistung. Erhöht den Wert im derzeitig angewählten Datenfeld
- führt Sie abwärts durch die Modi-Auflistung. Verringert den Wert im derzeitig angewählten Datenfeld

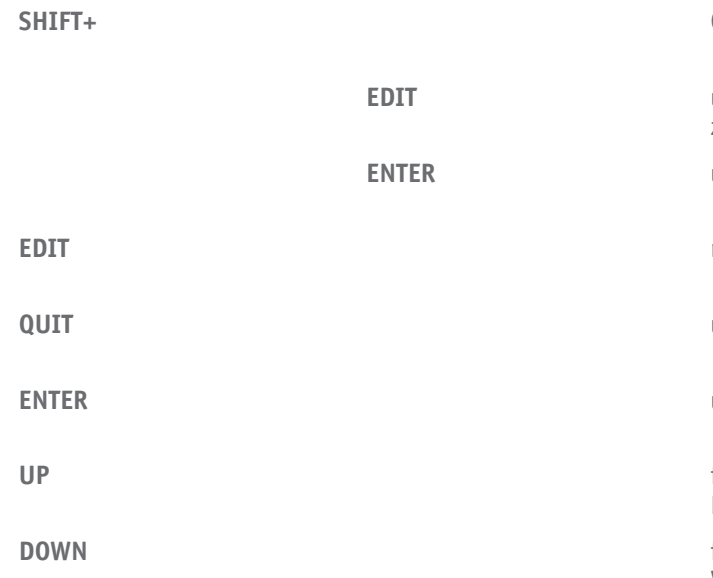

Drücken Sie **QUIT**, um den Modus zu ändern. Das Display zeigt nun folgende Information an:

Drücken Sie erneut **QUIT**, um die Änderung zu annulieren oder **ENTER**, um diese zu bestätigen.

## **Change Mode?** Quit **Enter**

## **New Mode: QuickPatch**

Ist **ENTER** angewählt, wird das Menü angezeigt. Verwenden Sie **UP/DOWN**, um durch das Menü zu scrollen.

#### **Wechselmodus**

**QuickPatch** dient zur Erstellung simpler Pixeldateien, welche direkt auf den folgenden LED-Paneelen abgespielt werden können: C60-50 oder C60-25.

Verwenden Sie **EDIT**, um den Mauszeiger durch die Datenfelder zu führen. Drücken Sie das **INPUT**-Feld, um den Typen des Signaleingangs festzulegen: **DVI** oder **SDI**.

Ein Kontrollfeld im kleinen blauen Quadrat auf der rechten Seite des Feldes zeigt an, dass das Pixel-Gate ein Eingangssignal empfangen hat.

Verwenden Sie die Felder **PANEL** und **OF**, um die Nummern der LED-Paneele in den x- und y-Koordinaten mit den dazugehörigen Paneeltypen auszuwählen.

Nutzen Sie das **Scale**- oder **Offset**-Feld, um die Videodatei entsprechend für die Installation anzupassen. Für komplexere Installationen –unter Verwendung mehrerer LED-Paneele oder Leuchtmittel– verwenden Sie den PixelPatch-Modus.

#### **QuickPatch Mode**

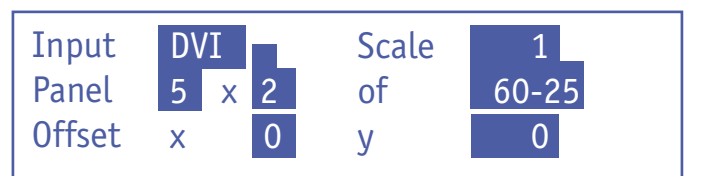

Beim Anschalten zeigt das Gerät zunächst ein Infomenü und die aktuelle Softwareversion auf dem Display an.

Verwenden Sie **SHIFT+EDIT**, um in umgekehrter Wurde der gewünschte Wert eingestellt, bestätigen Sie verwenden Sie **UP/DOWN**, um durch das Menü zu scrollen. Drücken Sie erneut **ENTER**, um zum Menümodus zurück zu gelangen.

Danach geht das Pixel-Gate automatisch in den zuletzt eingestellten Modus über.

#### **Detaillierter Ablauf**

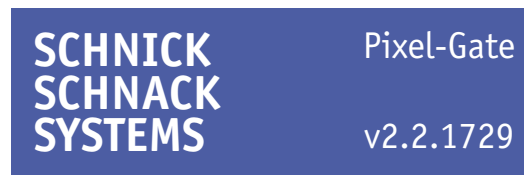

Verwenden Sie die Buttons **UP/DOWN**, um durch die drücken Sie **EDIT**, um dieses auszuwählen und Modusmenüliste zu navigieren. Drücken Sie dann **ENTER**, scrollen Sie durch die Datenfelder. um den Modus auszuwählen.

Um den Modus zu ändern, drücken Sie **QUIT**, um den Verwenden Sie **SHIFT+UP/DOWN**, um den Wert mit

gegenwärtigen Modus zu verlassen, dann **ENTER** um die größeren Schritten zu ändern. Menümodusliste auszuwählen. Alternativ können Sie **QUIT** auswählen, um den ausgewählten Modus zu annulieren und Hat der vorher ausgewählte Modus ein Untermenü, in den davor ausgewählten Modus zurückzukehren. so drücken Sie **ENTER**, um durch das Menü scrollen zu

Drücken Sie **UP/DOWN**, um den Wert im vorher gewählten Dateneingabenfeld zu ändern.

Benutzen Sie **EDIT**, um durch die Datenfelder zu scrollen. **UP/DOWN**, um den Wert zu ändern.

Reihenfolge durch die Datenfelder zu scrollen. mit **ENTER**, um ins Untermenü zurück zu gelangen und

können. Wird das gewünschte Untermenü angezeigt,

Ist das ausgewählte Datenfeld angewählt, verwenden Sie

#### **Basisablauf**

Halten Sie **SHIFT+ENTER** gedrückt, wird das Pixel-Gate auf seine Werkseinstellungen zurückgesetzt.

#### **Warnung:**

## **Restore Factory Defaults?** Quit Shift+Enter

Dieser Schritt kann nicht rückgängig gemacht werden!

#### **Werkseinstellungen**

Zeigt den Typ des Gerätes und die installierte Softwareversion an.

#### **Info**

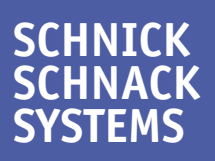

Pixel-Gate

v2.2.1729

Der **PixelPatch-Mode** greift auf ein Patch zu, welches unter Verwendung der PixelPatch-Software erstellt und auf einer SD-Karte gespeichert wurde.

Verwenden Sie **EDIT**, um durch die drei Datenfelder auf der linken Seite des Displays zuzugreifen.

Das Feld **INPUT** wird genutzt, um zwischen **DVI** und **SDI** zu wechseln. **FILE** dient dazu, um eine PixelPatch-Datei von der SD-Karte zu laden.

**PATCH** wählt eine Ausgangsdatei, um die Eingangsauflösung einzustellen.

Wenn Sie alles korrekt eingestellt haben, zeigt das Display folgende Information an: **Running**. Im Falle eines Fehlers werden folgende Meldungen angezeigt (siehe Tabelle).

#### **PixelPatch Mode**

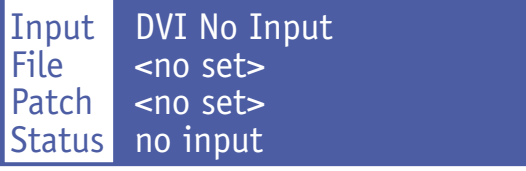

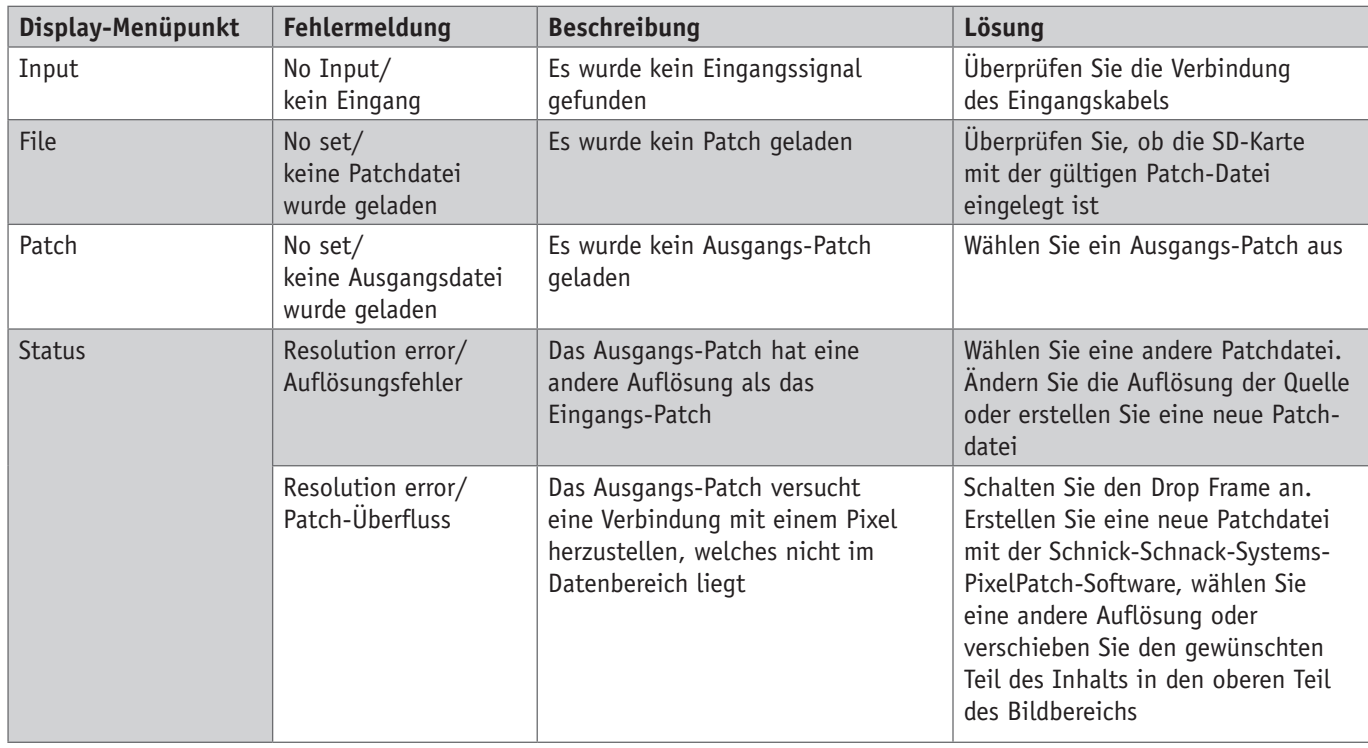

#### **Fehlermeldungen**

Schaltet **Drop Frame** an oder aus.

Diese Funktion ist notwendig, um die gewünschte Framerate über ArtNet abspielen zu können (siehe **Drop Frame**-Information).

# **Drop Frame Off**

# **Save Patch internally On**

Ist **Drop Frame** aktiviert (ON), wird jede zweite Framerate ausgelassen, damit eine 60Hz-DVI-Quelle bei nur 30Hz auf der ArtNet-Seite produziert wird.

#### **Drop Frame**

Beim Einschalten dieser Funktion wird das zur Zeit geladene Patch intern gespeichert.

#### **Interne Patch-Sicherung**

Die folgenden Attribute können unter Verwendung dieses Menüs justiert werden:

- 1. Black Level
- 2. Gamma Correction
- 3. ArtNet
- 4. Save Patch internally
- 5. Drop Frame
- 6. DVI-/DDC-Framerate 7. General offset

Betätigen Sie den **ENTER**-Button, um auf das Untermenü zuzugreifen.

#### **Setup**

**New Mode:** Setup

> **Black Level** 0

Verwenden Sie den **EDIT**-Button, um ein Dateneingangsfeld auszuwählen.

Mit einem **Black Level** (höher als 0) werden alle möglichen Pixel, die unterhalb des justierten Schwellenwertes liegen, ausgeblendet. Die Anpassung dieses Attributes kann hilfreich sein, wenn der Inhalt aus einer analogen Quelle stammt.

> **Gamma Correction Off**

#### **Black Level**

# **General Offset**  $x \mid y \mid$

Verwenden Sie den EDIT-Button, um ein Dateneingangsfeld auszuwählen.

Die bevorzugte **Framerate** legt nicht die Input- oder Output-Framerate fest. Sie dient lediglich der EDIT-Information im Display Data Channel.

Das heißt, die Information, die die Grafikkarte des PCs oder des DVD-Players einliest, um sich mit dem Pixel-Gate auf eine Auflösung zu einigen.

#### **DVI-/DDC-Framerate**

# **DVI DDC Framerate** 50 Hz

Das **ArtNet**-Menü wird genutzt, um entweder den Unicast- oder Broadcastausgang zu wählen.

Das Unicastparameter zeigt die Zahl des Systemnetzteiles an, verlangt das gleiche Universum und kann, wenn gewünscht, ausgeschaltet werden.

**Pollrate** zeigt an, welche neuen Vorrichtungen oder Systempakete durch das Pixel-Gate im Netzwerk gesucht werden.

Ist **Pollrate** ausgeschaltet, wird die Maßeinheit nur einmal überprüft. Beim Ausschalten wird diese Tätigkeit nicht empfohlen.

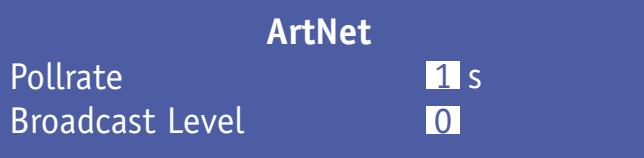

#### **ArtNet**

Zur Zeit ohne Funktion.

#### **Gamma Correction**

Mit dem General Offset kann der Bildausschnitt an der richtigen Stelle positioniert werden.

#### **General Offset**

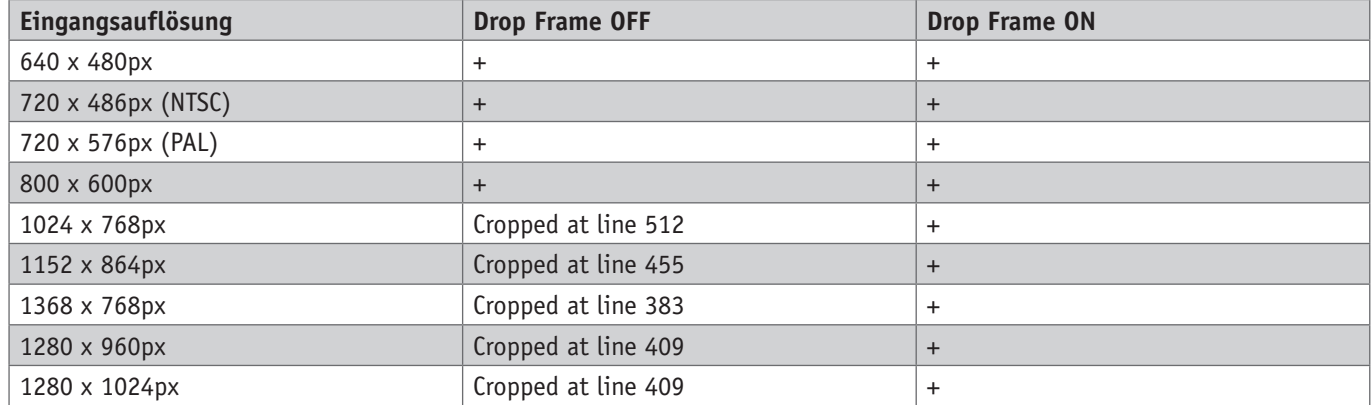

Verschachteltes DVI wird nicht unterstützt.

SDI wird per Definition verschachtelt und wird folglich unterstützt.

#### MANUFACTURER or AUTHORISED REPRESENTATIVE:

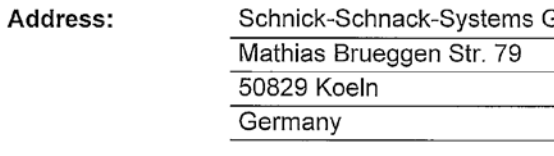

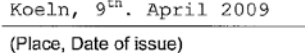

(Signature) Dipl. Ing. (FH) Erhard Lehmann (Name in block letters)

#### **Tabellenübersicht Drop Frame**

#### **Verschachtelte Formate**

Die Höchstzahl der Pixel, die in einem Patch gespeichert D.h. eine Auflösung von z.B. 1024 x 768px ist mit werden kann, ist auf ca. eine Million begrenzt. deaktivierter Funktion **Drop Frame** nur bis Zeile 512 Folglich können z.B. alle Pixel mit einer Auflösung von patchbar. Sollte ein Pixel nicht zu patchen sein, weil es 1152 x 864px gepatcht werden.

Ist **Drop Frame** ausgeschaltet, erfordert dies den doppelten mit 30Hz ausgegeben. Speicher und verringert damit die größte bis zum letzten Pixel im Bild patchbare Auflösung.

#### **Funktion Drop Frame EU-Konformitätserklärung**

#### **EC-Declaration of conformity**

I hereby declare that the product

Pixel-Gate -Light, -Plus, -Pro (Name of product, type or model, batch or serial number)

meets the essential requirements referred to in Article 3 of the Council Directive 99/5/EC.

The following harmonized standards have been applied:

EN 60950-1:2003

EN 55022:2006

Oberhalb der Megapixel-Grenze werden die letzten Zeilen eines Videobildes nicht gespeichert. D.h. zum Beispiel Der Inhalt kann dann verschoben oder die Auflösung bei einer Auflösung von 1280 x 1024px können die verringert werden. Ist **Drop Frame** aktiviert, wird nur jede letzten 205 Zeilen des Bildes nicht gepatcht werden. zweite Frame des einkommenden Videosignals gesendet.

außerhalb dieses Bereichs liegt, so wird im Display eine Fehlermeldung angezeigt.

Eine 60Hz-DVI-Quelle wird dann auf ArtNet-Seite

GmbH

Tel.: +49 221 992 019 - 0 Fax.: +49 221 992 019 - 22

E teks

Drücken Sie **QUIT**, um den Modus zu ändern.

Drücken Sie **QUIT** erneut, um den zuletzt gewählten Modus wiederherzustellen.

### **Menüübersicht (v2.2.1729)**

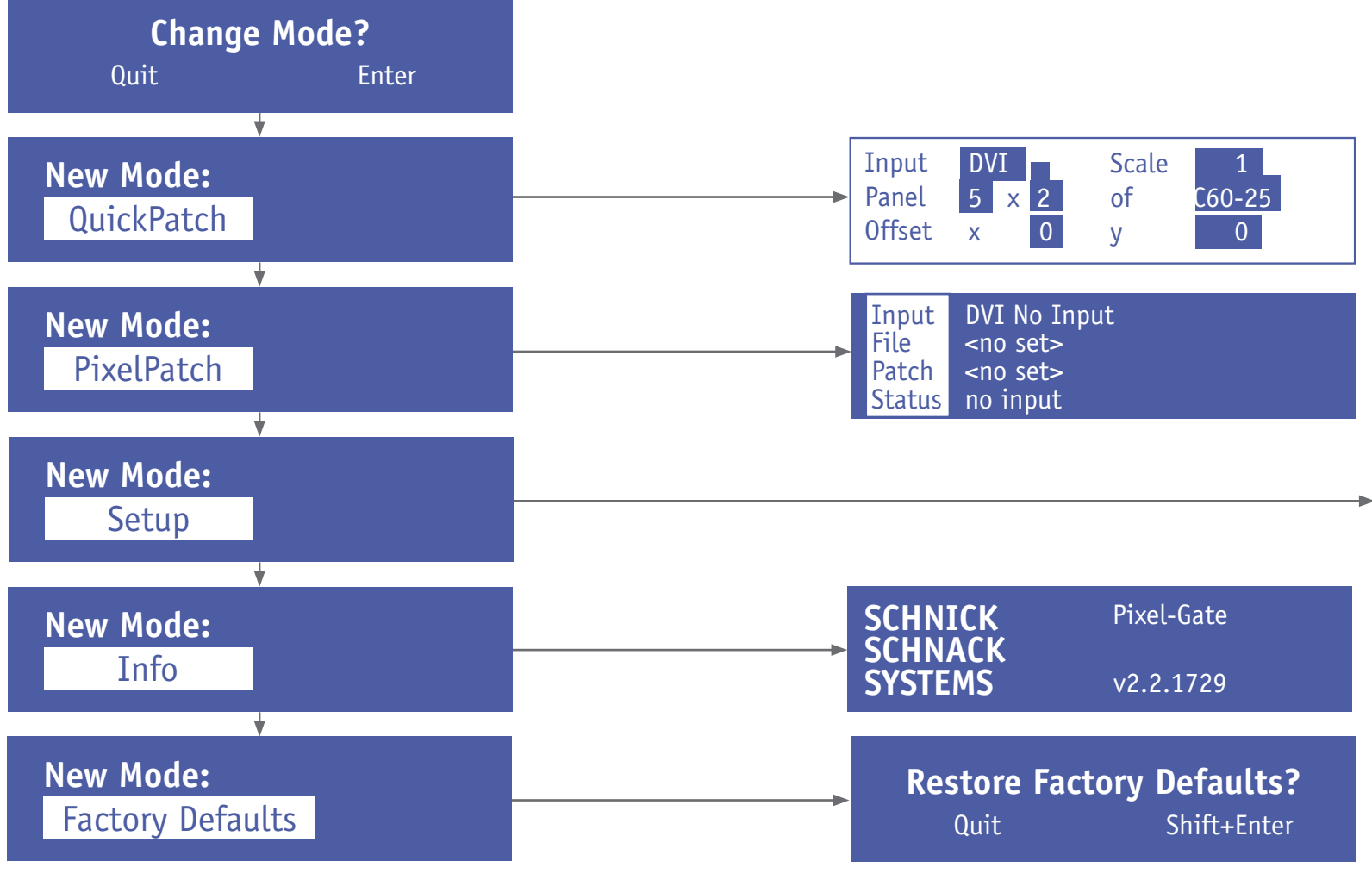

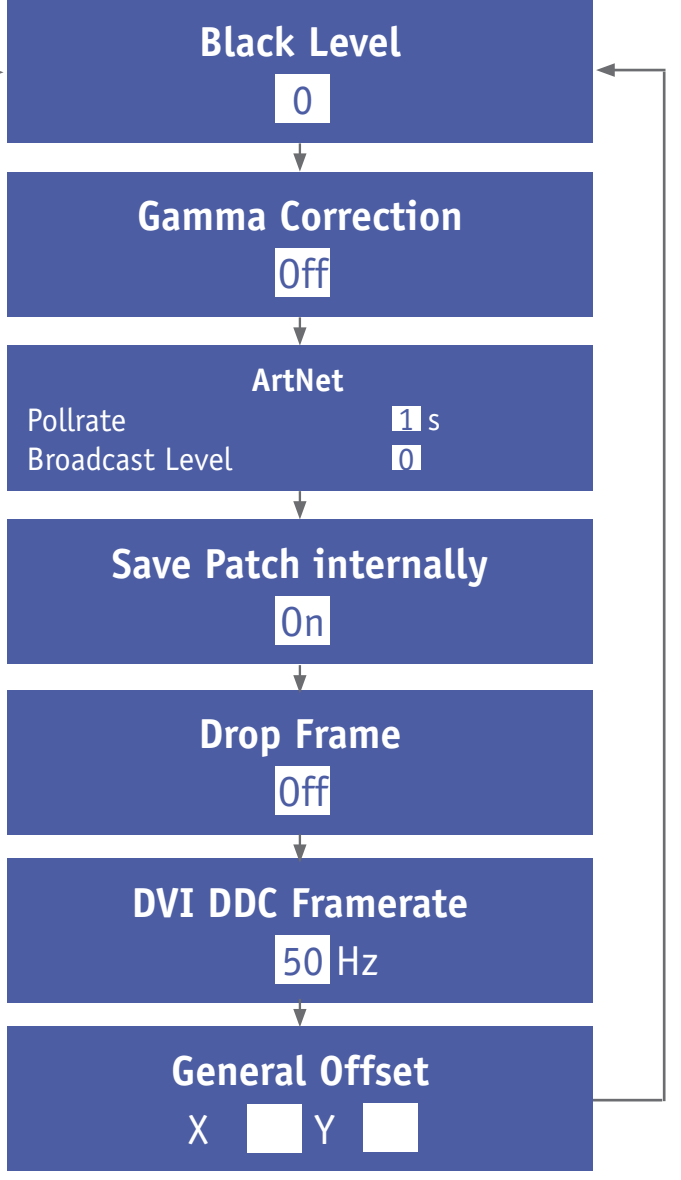

### **Warum Schnick-Schnack-Systems?**

Die Installationszeiten werden immer kürzer, gleichzeitig steigt die Komplexität der Systeme und der Anspruch des Kunden.

Wir sind ein Partner, der unter Termindruck hochwertige, zuverlässige Systeme liefert, die nicht nur schnell zu installieren, sondern auch einfach in der Bedienung sind.

### **Schnick-Schnack-Systems GmbH**

Mathias-Brüggen-Straße 79 50829 Köln

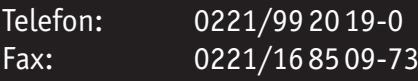

info@schnickschnacksystems.com www.schnickschnacksystems.com